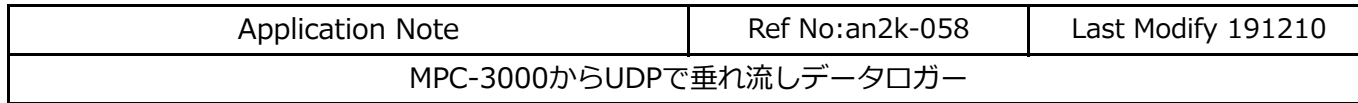

● 温湿度計から1秒間隔で温度と湿度を読み、PCアプリへ垂れ流します。

● PCアプリはファイルにテキストとして追記していきます。

```
\begin{picture}(180,100) \put(0,0){\line(1,0){100}} \put(15,0){\line(1,0){100}} \put(15,0){\line(1,0){100}} \put(15,0){\line(1,0){100}} \put(15,0){\line(1,0){100}} \put(15,0){\line(1,0){100}} \put(15,0){\line(1,0){100}} \put(15,0){\line(1,0){100}} \put(15,0){\line(1,0){100}} \put(15,0){\line(1,0){100}} \put(15,0){\line(1,0){100B. UDP Logger
                                                \BoxStop Port 9000 Own 192.168.0.56 | Send Start to MPC 192.168.0.20
 Explorer C#Users# #Documents#20191210.csv
                                  Select Folder C txt C csv
                                                                                       Ethernet
497, 2019-12-10, 10:04:18, 16.1, 36.0
498, 2019-12-10, 10:04:19, 16.1, 36.0
499,2019-12-10,10:04:20,16.1,36.0
                                                                                UDP PACKET 送信
500, 2019-12-10, 10:04: 21, 16.1, 36.1
501,2019-12-10,10:04:22,16.1,36.0
                                                                                                                 RS-485
502, 2019-12-10, 10:04: 23, 16. 1, 36. 0
503, 2019-12-10, 10:04: 24, 16.1, 36.0
504, 2019-12-10, 10:04: 25, 16.1, 35.9
505, 2019-12-10, 10:04:26, 16.1, 35.8
506, 2019-12-10, 10:04: 27, 16.1, 35.6
507, 2019-12-10, 10:04:28, 16.2, 35.7
507 Receive 35 File Size 17638
     任意のフォルダに、年月日をファイル名、
                                                                                           温湿度計
     txtまたはcsvの拡張子で保存します。■ MPCプログラム
                 SET_IP 192 168 0 20 255 255 255 0 192 168 0 248
                 SET IP UDP PACKET 9000
                 IP_CONV 192 168 0 56 UdpLogger /* 送信先 IP Address を変数に入れる
                                                      \widetilde{A} 送信先とチャンネルを紐付け
                 CNFG# 2 RS485 "9600b7pes1NONE" /* 温湿度計通信設定
                                                       /* 点データ初期化
                 0\overline{U} \overline{C} \overline{O} \overline{O}UDP_R0$=""
                 DO
                    cnt=1
                   r$=STR$(cnt)+", Date, Time, Temp(degC), Humi(%RH)\r\n"
                   PR r$<br>UDP_XO$=r$
                                                         /* UDPパケット送信
                    DO
                      cnt=cnt+1<br>INPUT# 2 CLR BUF
                  INPUT# 2 CLR_BUF /* 受信バッファクリア
                  PRINT# 2 CHR$(5) "02" CHR$(2) "RPV01" CHR$(3) "\r\n" /* 温湿度計にコマンド送信
                  INPUT# 2 EOL|10 a$ /* 温湿度計データ受信
                  /* 受信データ例 {06}02{02}APV01=2001, 1,01, 0,50,0,0,0, 25.3,0, 33.8{03}
                      X(1) = VAL(a$) FOR i=2 TO 15 /* X()に数値を入れていく
                        X(i) = VAL(0)/* PR i X(i)NEXT
                  tmp$=STR$(X(11))+"."+STR$(X(12)) /* 温度
                  hum$=STR$(X(14))+"."+STR$(X(15)) /* 湿度
                       tim$=TIME$(1)
                      log$=STR$(cnt)+","+DATE$(3)+","+tim$+","+tmp$+","+hum$+"\r\m"
                       PR log$
                  UDP_X0$=log$ /* UDPパケット送信
                  WAIT tim$<>TIME$(1)
                       OUT cnt 0
                                                      /* PCから受信データが有るか
                  PR "Receive" UDP_R0$
                  UDP_R0$=""
                        BREAK /* EXIT DO
                       END_IF
                    LOOP
                 LOOP
```
## ■記録例

午前10時前から午後6時過ぎまで約30000個(ファイルサイズ約1MB)を記録しました。

1,Date,Time,Temp(degC),Humi(%RH) 2,2019-11-27,09:47:56,15.5,45.2 3,2019-11-27,09:47:57,15.5,45.2 4,2019-11-27,09:47:58,15.5,45.2 5,2019-11-27,09:47:59,15.5,45.2 6,2019-11-27,09:48:00,15.4,45.2 7,2019-11-27,09:48:01,15.4,45.2 8,2019-11-27,09:48:02,15.4,45.1 9,2019-11-27,09:48:03,15.4,45.0 10,2019-11-27,09:48:04,15.4,44.9 11,2019-11-27,09:48:05,15.5,44.9 12,2019-11-27,09:48:06,15.5,44.9 13,2019-11-27,09:48:07,15.5,44.9 (以下略)

それをLibreOffice Calcでグラフにしました。 温湿度計はエアコンの直下に置いたので、エアコンのON/OFFが反映されました。

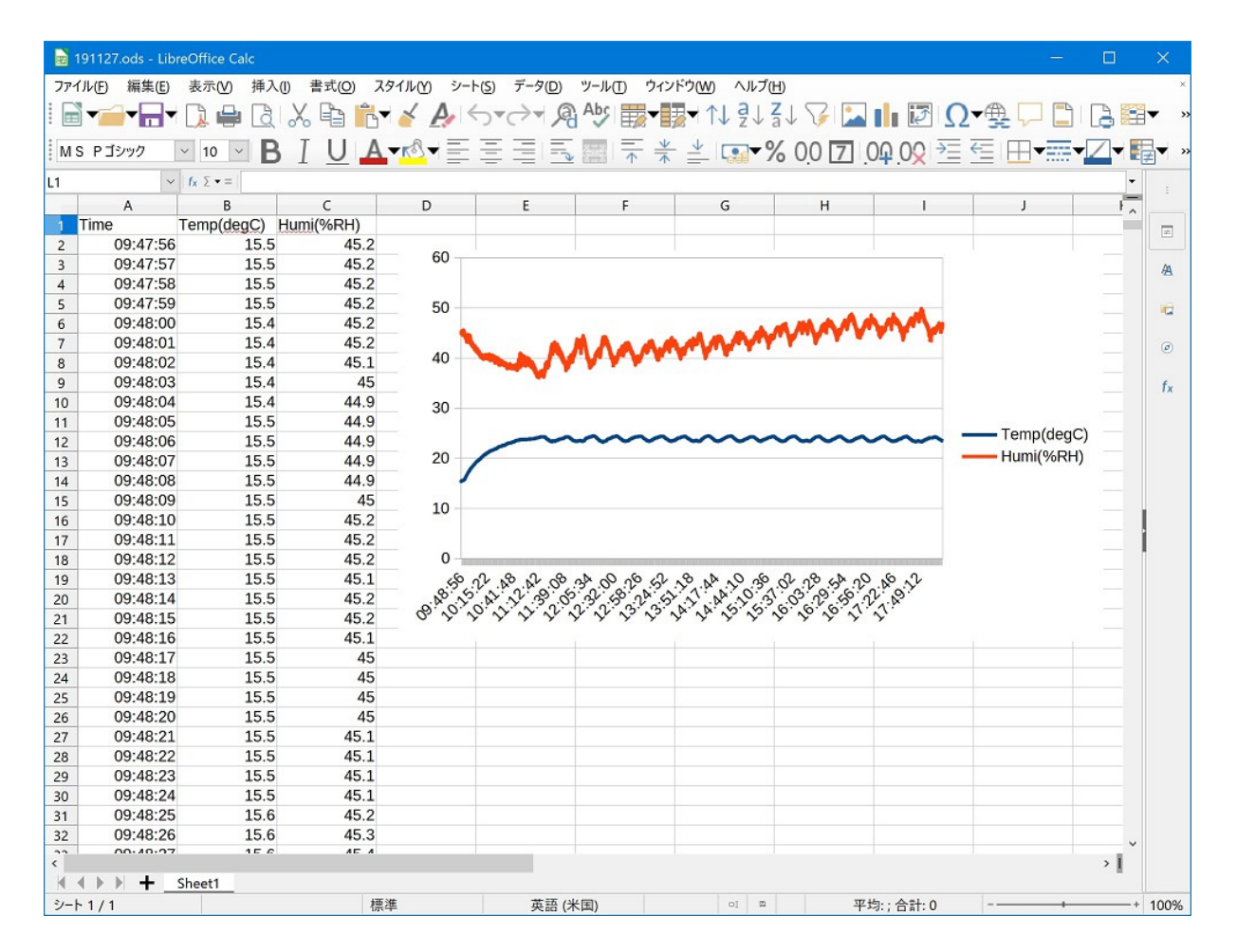